<span id="page-0-2"></span>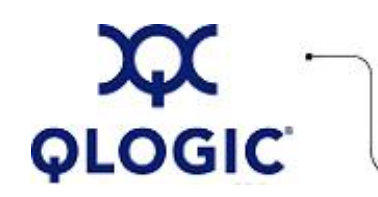

# **Readme File**

# **FC HBA Change LUN State Utility for Linux**

This software license applies only to QLogic customers. QLogic Corporation. All rights reserved.

# **Table of Contents**

- 1. **[Package Contents](#page-0-0)**
- 2. **[Requirements](#page-0-1)**
- 3. **[OS Support](#page-1-0)**
- 4. **[Supported Features](#page-1-1)**
- 5. **[Using the FC HBA Change LUN State Utility](#page-1-2)** 
	- 5.1 **[Starting the Utility](#page-1-3)**
	- 5.2 **[Command Line Options](#page-2-0)**
	- 5.3 **[Menu Options](#page-2-1)**
- 6. **[Application Notes](#page-3-0)**
- 7. **[Known Issues / Workarounds](#page-3-1)**
- 8. **[Contacting Support](#page-3-2)**

#### <span id="page-0-0"></span>**1. Package Contents**

The following table describes the contents provided in the FC HBA Change LUN State utility package.

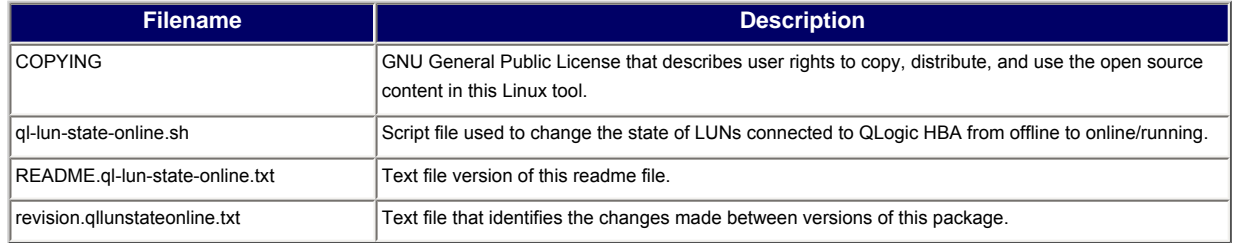

#### <span id="page-0-1"></span>**2. Requirements**

The FC HBA Change LUN State utility requires one of the Linux platforms identified in [OS Support](#page-1-0).

#### <span id="page-1-0"></span>**3. OS Support**

The FC HBA Change LUN State utility for Linux runs on the OS platforms shown in the following table.

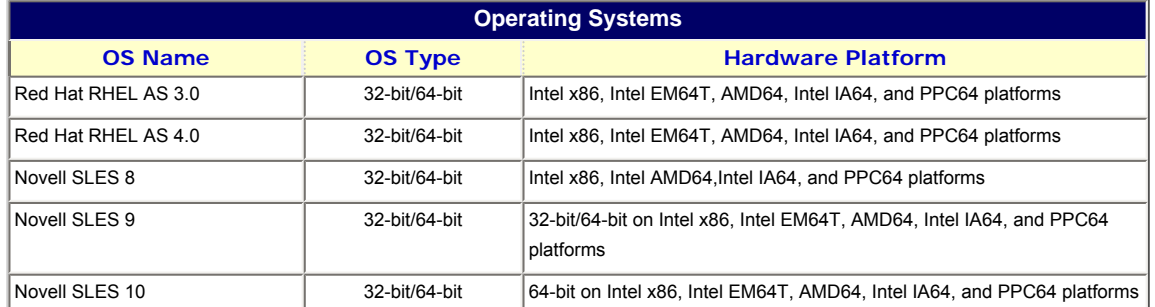

**NOTE**: For specific OS service packs (SP) and updates, refer to the descriptions where this software version is posted on the QLogic website [\(http://support.qlogic.com/support/drivers\\_software.asp\)](http://support.qlogic.com/support/drivers_software.asp).

#### <span id="page-1-1"></span>**4. Supported Features**

The ql-lun-state-online.sh utility:

- Allows you to select a specific host for enabling LUNs.
- Provides an interactive menu, which lets you select a specific LUN.
- Enables all offline LUNs with a single command.
- Lets you select specific targets for every host using a menu.
- Supports Fibre Channel driver version 8.*xx.xx*.

#### <span id="page-1-2"></span>**5. Using the FC HBA Change LUN State Utility**

This utility allows you to change the state of LUNs connected to a QLogic HBA from offline to online/running. The SCSI mid-layer may change a device's state to offline when it does not receive a response from the device. Once these devices are offline, the SCSI mid-layer ignores them.

For example, if a SCSI command timeouts on a particular device and fails to recover the device, the SCSI midlayer marks the device as offline.

Later, when the device is online or accessible, you can use the q1-1un-state.sh utility to change the state to running or online.

The following subsections describe how to use this utility:

- [5.1 Starting the Utility](#page-1-3)
- [5.2 Command Line Options](#page-2-0)
- [5.3 Menu Options](#page-2-1)

#### <span id="page-1-3"></span>**5.1 Starting the Utility**

To start this script, enter one of the following commands: # ./ql-lun-state-online.sh <HOST NUMBER/S> # ./ql-lun-state-online.sh --all

For example:

For /sys/class/scsi\_device/2:0:1:4/ HOST number  $-$  > 2

For /sys/class/scsi\_device/3:0:2:6/ HOST number  $-$  > 3

Command: # ./ql-lun-state-online.sh 2 3

This changes the state of all the offline LUNs to running.

#### <span id="page-2-0"></span>**5.2 Command Line Options**

#### Usage:

./ql-lun-state-online.sh [OPTIONS]

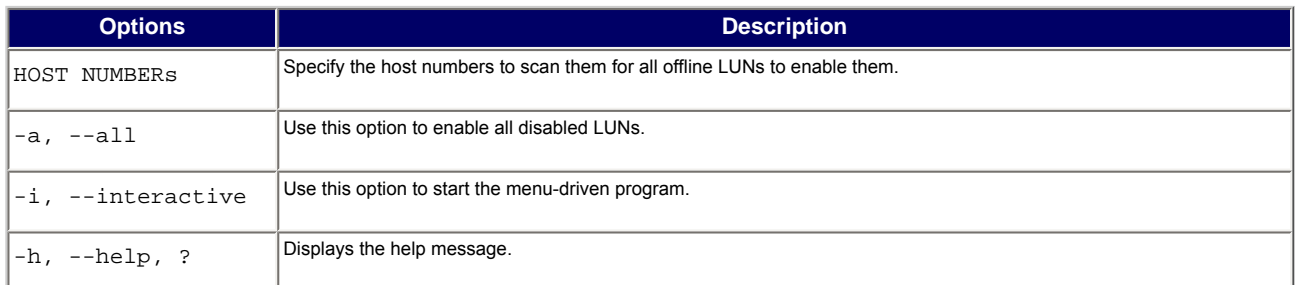

#### **Examples**:

- To enable all LUNs on HOST 2 and 4, enter the following command: # ./ql-lun-state-online.sh 2 4
- To enable all LUNs on all HBAs, enter one of the following commands: # ./ql-lun-state-online.sh -a # ./ql-lun-state-online.sh --all
- To invoke the menu, enter one of the following commands: # ./ql-lun-state-online.sh -i # ./ql-lun-state-online.sh --interactive
- To view help, enter one of the following commands: # ./ql-lun-state-online.sh -h # ./ql-lun-state-online.sh --help

#### <span id="page-2-1"></span>**5.3 Menu Options**

The utility provides a menu-driven interface that provides finer control of the operation. To invoke the menu, use the -i or --interactive option with the ql-lun-state utility. For example: # ./ql-lun-state-online.sh -i

MAIN MENU

1. HOST: 2 TGT: 0 LUN: 4 2. HOST: 3 TGT: 1 LUN: 4 3. MAKE ALL ONLINE 4. QUIT

Please select any one option:

The following table describes the main menu options.

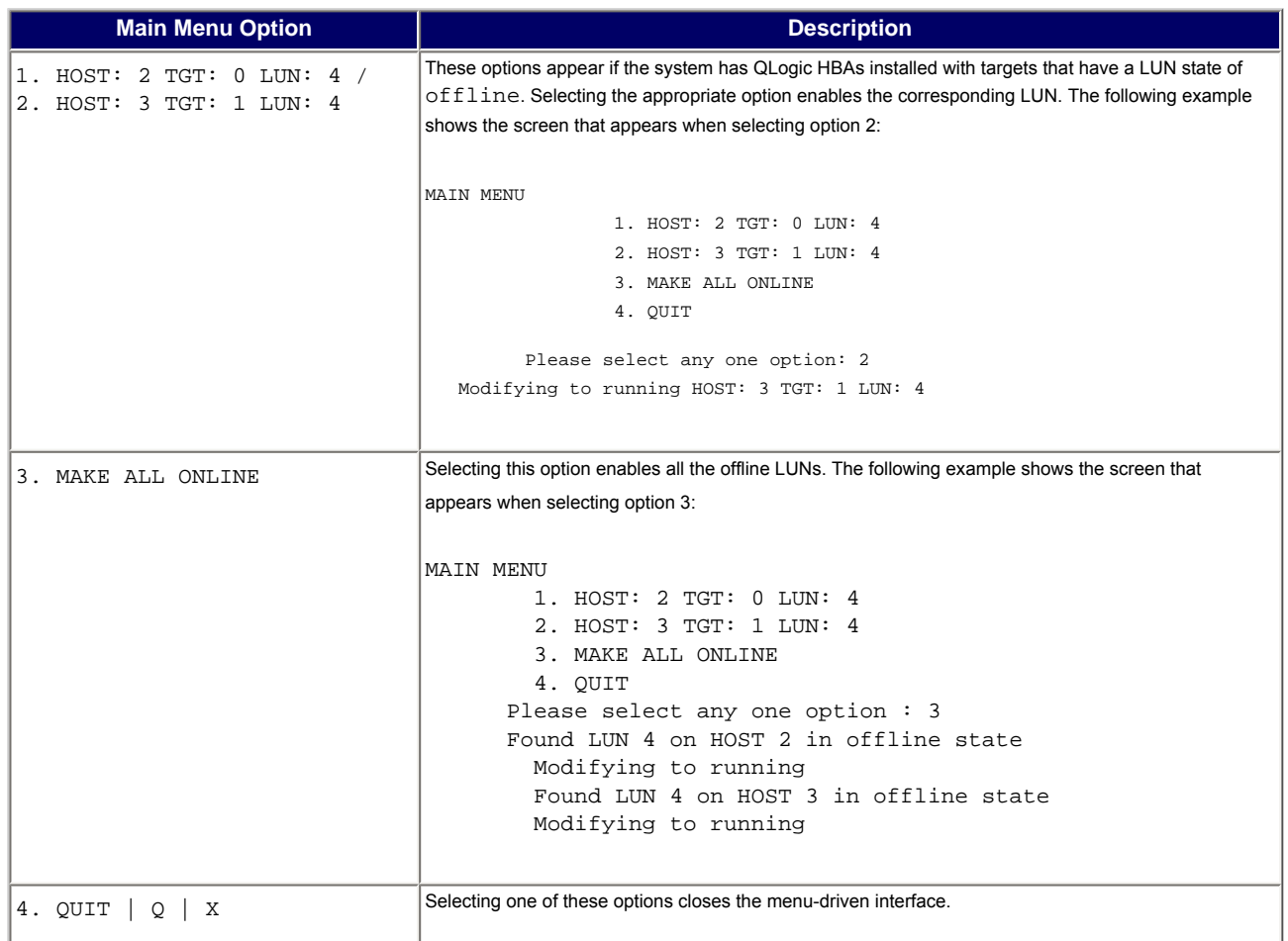

# <span id="page-3-0"></span>**6. Application Notes**

None

# <span id="page-3-1"></span>**7. Known Issues and Workarounds**

None

# <span id="page-3-2"></span>**8. Contacting Support**

Please feel free to contact your QLogic approved reseller or QLogic Technical Support at any phase of integration for assistance. QLogic Technical Support can be reached by the following methods:

Web: [http://support.qlogic.com](http://support.qlogic.com/)

North America Contact Information Email: [support@qlogic.com](mailto:support@qlogic.com) Phone: (952) 932-4040

Support contact information for other regions of the world is available at the QLogic website: [http://support.qlogic.com](http://support.qlogic.com/)

#### [Go to Top](#page-0-2)

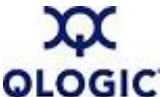

© Copyright 2007. All rights reserved worldwide. QLogic, the QLogic logo, and the Powered by QLogic logo are registered trademarks of QLogic Corporation. All other brand and product names are trademarks or registered **QLOGIC** trademarks of their respective owners.